# Руководство пользователя Мобильный телефон **Explay B200**

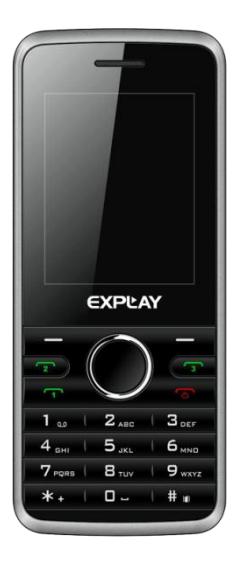

Внимательно ознакомьтесь с инструкциями

## перед использованием аппарата.

#### Оглавление

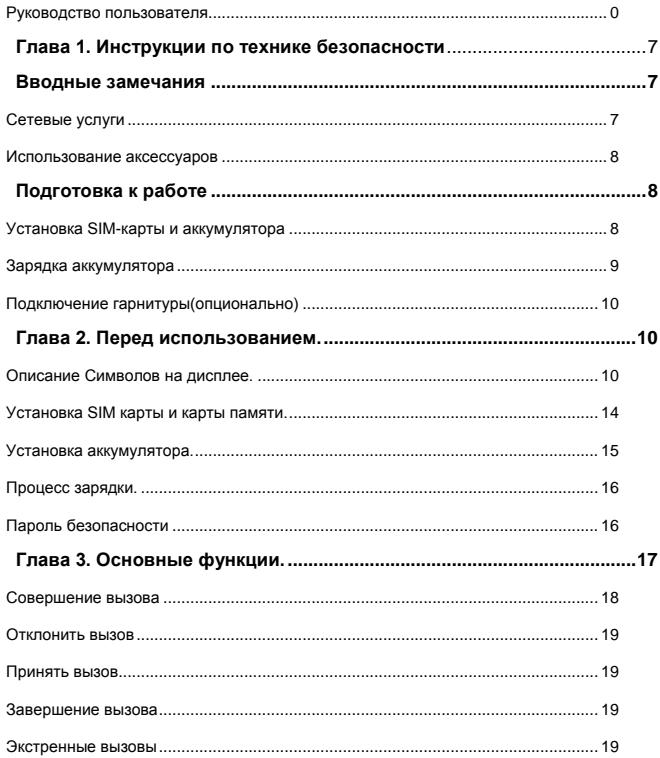

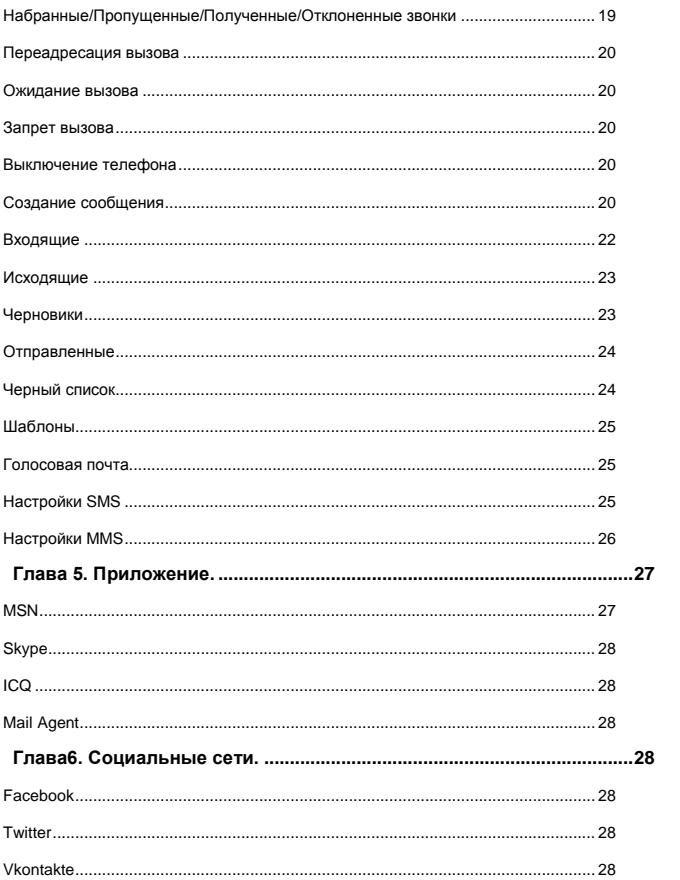

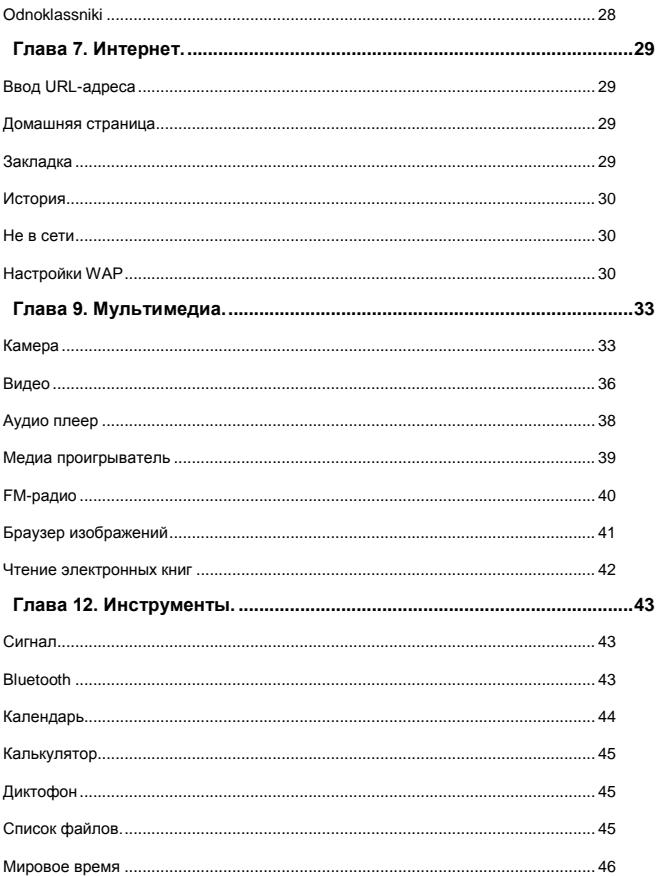

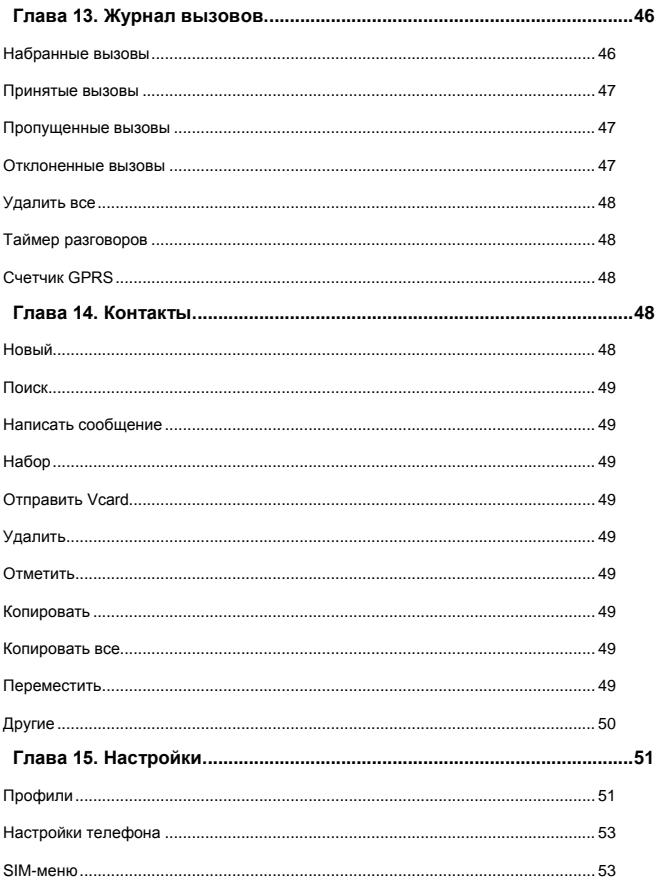

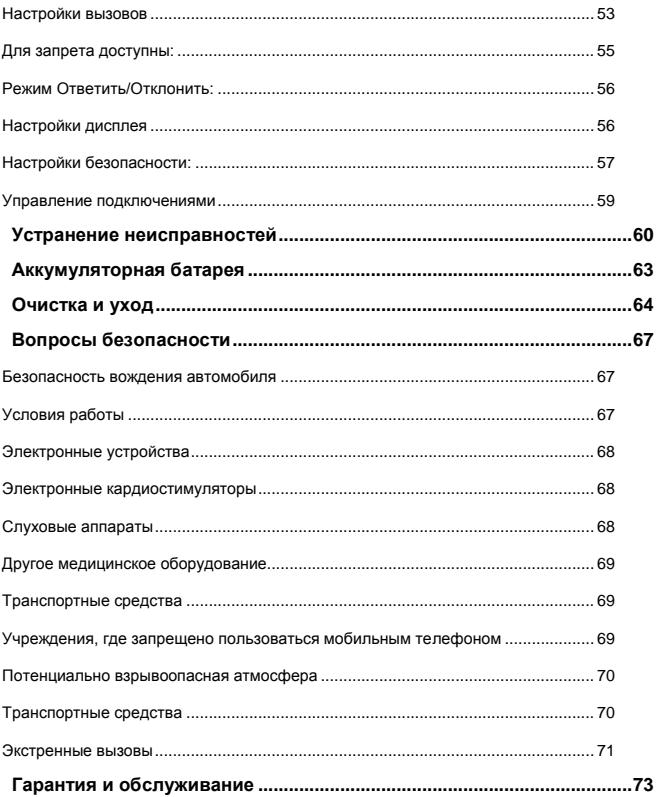

#### **Введение**

Благодарим Вас за приобретение мобильного телефона Explay B 200.

Чтобы вы как можно быстрее овладели всеми его возможностями, мы предусмотрели полное справочное руководство, знакомящее со способами работы, настройкой телефона, мерами предосторожности и родственными продуктами. Перед использованием этого телефона необходимо внимательно прочитать все соответствующие главы, чтобы как можно лучше его использовать.

Это руководство было тщательно отредактировано и, по нашему мнению, является правильным и заслуживающим доверия. Но если нам все-таки не удалось полностью избежать ошибок и пропусков, мы приносим свои извинения и будем рады вашим замечаниям и мнениям. Для обновлений версий программного обеспечения и замечаний обращайтесь на сайт www.explay.ru

# Глава 1. Инструкции по технике безопасности

# <span id="page-7-1"></span><span id="page-7-0"></span>Вводные замечания

Внимательно прочитайте рекомендации данного раздела. Пренебрежение этими простыми правилами может стать причинно опасных или противозаконных действий. Подробное описание приводится в соответствующих разделах данного руководства.

• БЕЗОПАСНОСТЬ ВКЛЮЧЕНИЯ - Не включайте аппарат, когда пользование беспроводным телефоном запрещено, а также, если телефон может стать источником помех или опасности.

• БЕЗОПАСНОСТЬ ЗА РУЛЕМ ПРЕВЫШЕ ВСЕГО - Не пользуйтесь телефоном во время вождения автомобиля.

• ВОДОНЕПРОНИЦАЕМОСТЬ - Телефон не является водонепроницаемым. Избегайте попадания влаги на аппарат.

#### <span id="page-7-2"></span>Сетевые услуги

Данный мобильный телефон предназначен для использования в сетях сотовой связи GSM 900и GSM 1800. Работа в двух диапазонах является характеристикой сети. Выясните у оператора связи, поддерживает ли Ваша сеть данную возможность и можно ли подписаться на эту услугу.

Для использования любых сетевых услуг необходимо оформить подписку и получить инструкции по использованию этих услуг у своего оператора связи.

Замечание: Некоторые сети могут не поддерживать отдельные услуги или Символьные наборы, характерные для определенного языка.

#### Использование аксессуаров

При отключении сетевого шнура от любого устройства следует браться рукой за корпус разъема. Ни в коем случае не тяните за шнур.

Проверьте номер модели сетевого адаптера зарядного устройства и батареи перед их подключением. Для данного телефона выпускается специальный тип зарядного устройства. При необходимости обратитесь к своему поставщику мобильных телефонов.

# Подготовка к работе

Держите SIM-карты в месте, недоступном для маленьких детей. Будьте аккуратны, вставляя и извлекая SIM-карту- царапины или механический изгиб могут вывести из строя SIM-карту или ее контакты.

# <u>Установка SIM-карты и аккумулятора</u>

Выключите телефон, отключите блок питания и извлеките аккумулятор.

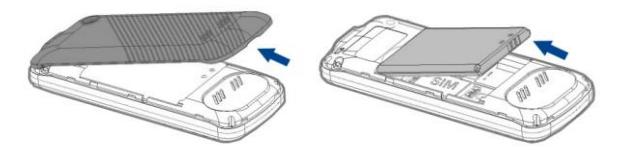

Аккуратно вставьте SIM-карту/карту памяти в специальное гнездо. Убедитесь, что позолоченные контакты SIM-карты обращены вниз, а скошенный угол располагается справа снизу.

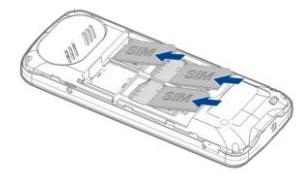

Чтобы установить аккумуляторную батарею на место, совместите позолоченные контакты батареи с контактами на телефоне и вставьте противоположный край батареи до фиксации.

Установите на место заднюю крышку.

#### Зарядка аккумулятора

Внимание! Используйте только те модели батарей, зарядного устройства и аксессуаров, которые рекомендованы компанией Explay для данной модели мобильного телефона. Применение других типов устройств может быть опасно и может повлечь за собой аннулирование гарантийных обязательств в отношении данного аппарата.

Не заряжайте аппарат при снятой задней панели.

Вставьте разъем зарядного устройства в соответствующее гнездо на боковой панели устройства.

Подключите зарядное устройство к сети питания. Индикатор заряда батареи начнет изменяться.

Для полной зарядки телефона требуется 5 часов.

Если зарядка не началась, отключите адаптер и подключите повторно. Если зарядка по-прежнему не началась, обратитесь в службу поддержки.

Когда батарея полностью заряжена, индикатор заряда перестанет изменяться. Отключите зарядное устройство от телефона.

# <span id="page-10-0"></span>Подключение гарнитуры(опционально)

При подключении любой другой гарнитуры, кроме гарнитуры, рекомендованной к использованию с данным телефоном компанией Explay, уделите особое внимание правильной установке уровня громкости. Тщательно изучите руководство пользователя, особенно по вопросам безопасности. Не подключайте к данному аппарату несовместимые с ним устройства.

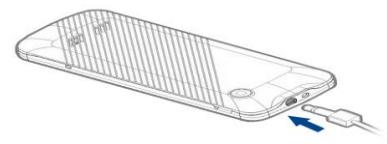

При обнаружении гарнитуры на дисплее телефона должна появиться иконка

# Глава 2. Перед использованием.

#### <span id="page-10-2"></span><span id="page-10-1"></span>Описание Символов на дисплее.

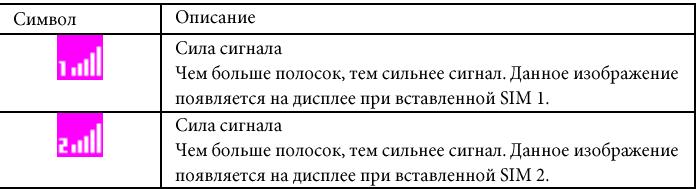

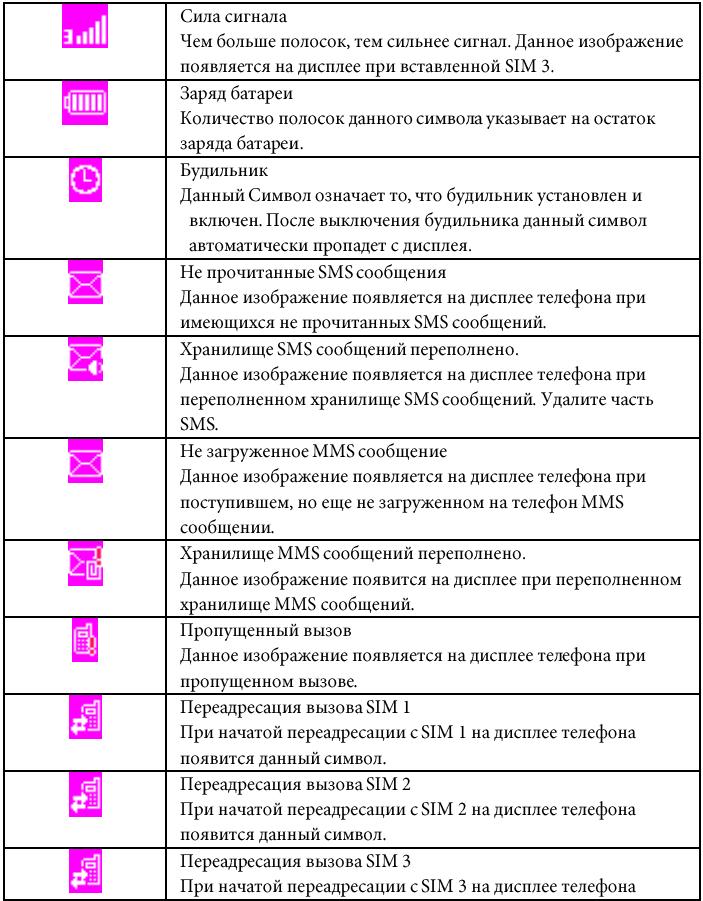

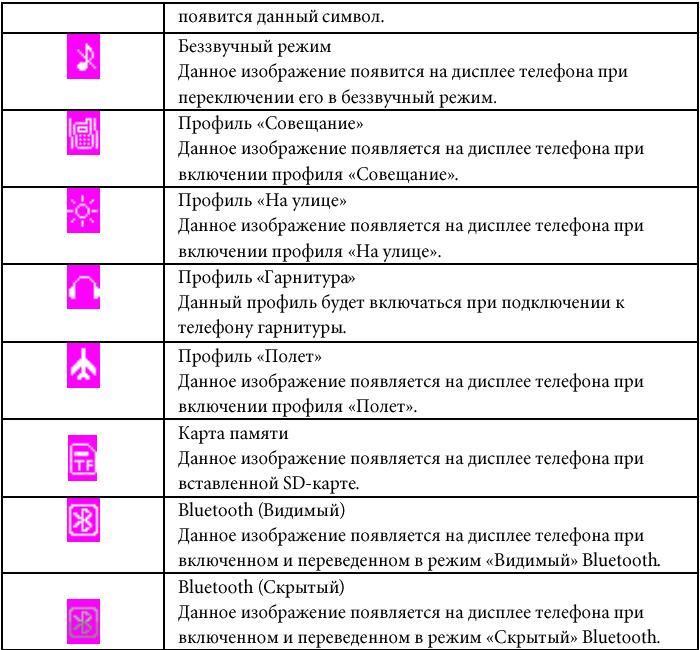

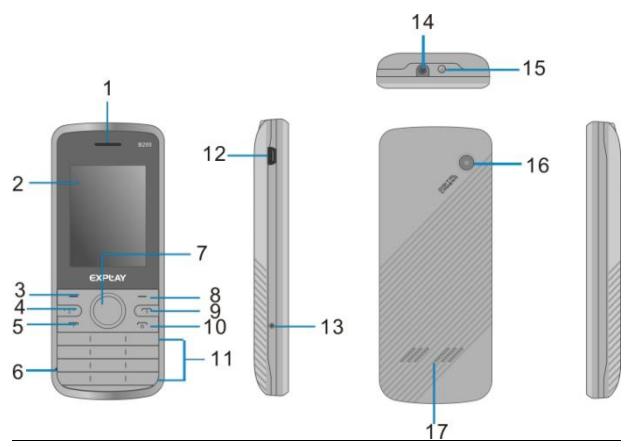

- 1)Динамик
- 2)Дисплей
- 3) Левая функциональная клавиша
- 4) Кнопка вызова с SIM-карты вставленной в слот №2
- 5) Кнопка вызова с SIM-карты вставленной в слот №1
- 6) Микрофон
- 7) Четырёх позиционная навигационная клавиша
- 8) Правая функциональная клавиша
- 9) Кнопка вызова с SIM-карты вставленной в слот №3
- 10) Клавиша включения/выключения телефона, служит для завершения вызова,
- так же используется для выхода из любой функции
- 11) Клавиатура
- 12) Универсальный разъём Micro-USB
- 13) Разъём для подключения зарядного устройства со штекером 2мм, стандарта Nokia
- 14) Разъём 3,5 для подключения стерео гарнитуры, со штекером типа джек
- 15) Фонарик
- 16) Камера

#### <span id="page-14-0"></span><u>Установка SIM карты и карты памяти.</u>

Перед использованием телефона, Вы должны вставить в него одну или несколько SIM-карт выбранных Вами поставщиков услуг связи.

Вся информация связанная с сетью, настройками соединения и т.д. находится в SIM-карте. Так - же в ней хранятся SMS сообщения, списки контактов и прочая информация которую Вы можете сохранить на SIM-карте. Вы можете использовать SIM-карту в любом другом GSM телефоне.

Во избежание потери или повреждения информации хранящейся на SIM-карте, пожалуйста, не прикасайтесь к металлической контактной поверхности, и не храните SIM-карту в местах воздействия электромагнитных волн.

Примечание: Пожалуйста, убедитесь, что при извлечении или вставке SIM-карты телефон выключен, т.к. совершение данных действий при включенном телефоне может привести к поломке SIM-карты.

Выключите телефон, снимите заднюю крышку аккумулятора и снимите телефон с зарядки если он заряжается.

■Вставляйте SIM-карту металлической контактной частью вниз, так чтобы скошенный угол карты был справа, ближе к Вам.

Вытаскивая SIM-карту просто потяните за ее край, пока карта полностью не выйдет из слота.

Примечание: В данной инструкции по умолчанию подразумевается две вставленные SIM-карты. При вставленной единственной SIM-карте некоторые пункты меню могут быть не доступны.

#### Карта памяти.

Выключите телефон, снимите заднюю крышку аккумулятора и снимите телефон с зарядки, если он заряжается. Карта памяти вставляется и изымается из телефона аналогично SIM-карте. Так же как и в случае с SIM-картой следите за тем, чтобы металлическая контактная часть SD-карты не подвергалась физическим воздействиям.

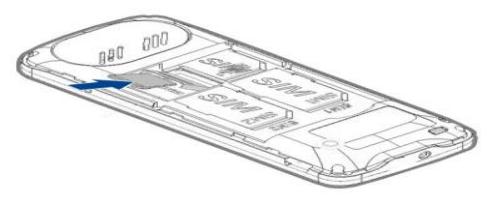

Примечание: Если телефон не видит карту памяти, перезагрузите телефон, вытащите карту памяти и вставьте ее обратно. Убедитесь что карта памяти нормально входит в разъем, нет скосов и т.д. Если данная операция не помогла, обратитесь в авторизированный сервисный центр Explay.

#### <span id="page-15-0"></span>Установка аккумулятора.

■ Снимите заднюю крышку аккумулятора.

■Соедините контакты на аккумуляторе с контактами в углублении

телефона.

■ Аккуратно вставьте противоположный конец аккумулятора.

#### <span id="page-16-0"></span>Процесс зарядки.

Вставьте коннектор зарядного устройства в соответствующий вход на боковой части корпуса телефона.

После постановки телефона на зарядку, полоски возле изображения батарейки начнут непрерывно возрастать. Непрерывное движение данных полосок вверх означает, что аккумулятор заряжается. Остановка данных полосок будет означать, что аккумулятор полностью заряжен. После окончательной зарядки отсоедините зарядное устройство.

Когда заряда аккумулятора не будет хватать для нормальной работы телефона, на дисплее появится соответствующее уведомление. При недостаточном заряде аккумулятора телефон автоматически выключится. Пожалуйста, даже если Вы не используете телефон, периодически ставьте его на зарядку. Иначе аккумулятор может прийти в негодность.

# <span id="page-16-1"></span>Пароль безопасности

# $PIN$

PIN (Персональный Идентификационный Номер) предназначен для защиты Вашей SIM-карты от не санкционированного использования. Обычно PIN предоставляется вместе с SIM-картой. Если Вы неправильно введете PIN три раза, он будет заблокирован. Пожалуйста, введите РUКдля разблокирования. Для более детальных инструкций свяжитесь со своим поставщиком услуг связи.

 $PUK$ 

При смене заблокированного PIN, Вам необходимо ввести PUK (Персональный Код Разблокировки). PUK поставляется вместе с SIM-картой. Если код не предоставлен, пожалуйста свяжитесь со своим поставщиком услуг связи. Если вы десять раз введете PUK не правильно, SIM-карта будет заблокирована и пользоваться ей не представится возможным. PUK нельзя сменить. Если PUK был утерян, обратитесь к своему поставщику услуг связи.

## **Глава 3. Основные функции.**

<span id="page-17-0"></span>Данный телефон оснащен не только базовыми функциями мобильного телефона, но так же дополнительными функциями при помощи которых, Вы можете выполнять ряд повседневных задач:

■Контакты: К каждому контакту сохраненному в памяти телефона Вы можете присвоить несколько номеров. Вы можете отослать SMS или MMS непосредственно из списка контактов; так же Вы можете копировать контакты из телефона в SIM и наоборот.

■Профили: Настройка мелодий звонков (выбор мелодии, регулировка громкости, мелодия входящего звонка, мелодия сообщения, мелодия будильника, звук нажатия клавиш, сигнал предупреждения при низком заряде, звук включения и выключения телефона) в зависимости от выбранного профиля.

■Журнал Телефон вызовов: будет автоматически сохранять информацию о входящих, исходящих, а так же пропущенных звонках; Вы можете осуществить вызов по любому номеру сохраненному в журнале звонков; возможно, сохранить номер из журнала звонков в список контактов и поместить контакт в черный список; поддерживается отправка SMS, MMS, и т.д.

■ Сообщения: Телефон поддерживает хранение SMS-сообщений, в количестве 200 штук; максимальный размер каждого MMS-сообщения не

превышать 100Кб. Телефон поддерживает должен хранение SMS-сообщений как в памяти телефона, так и на SIM- карте.

■Мультимедиа: Телефон оснащен: плеером, камерой, файловым менеджером, диктофоном, поддерживает чтение электронных книг и т.д.

■Камера: Телефон поддерживает фото и видео съемку.

■Услуги сети: Телефон поддерживает сервис WAP. Используя WAP браузер, Вы можете получить доступ к беспроводным сетям.

■Инструменты: Телефон имеет ряд полезных функций, таких как: Bluetooth, будильник и т.д.

■ Системные настройки: Вы можете поменять настройки телефона в зависимости от Ваших нужд; а именно, возможно поменять настройки телефона, настройки дисплея, настройки вызовов, настройки безопасности и т.д.

#### <span id="page-18-0"></span>Совершение вызова

В режиме ожидания, числа будут отображаться на дисплее телефона при нажатии соответствующих кнопок на цифровой клавиатуре введите необходимый номер и нажмите кнопку вызова соответствующую той SIM-карте с которой будет осуществляться вызов.

Нажмите левую функциональную клавишу во время разговора для доступа к следующим функциям; Функция громкой связи, Переключить, Контакты, Сообщения, Журнал вызовов, Начать запись, Без звука:

■Функция громкой связи: Данная функция переводит звук из малого динамика на большой.

■ Переключить: Активация данной функции позволяет ставить разговор на удержание.

■Контакты: Во время разговора, Вы можете войти в Контакты и совершать с ними те же операции что и не во время разговора.

■ Сообщения: Во время разговора, Вы можете войти в меню SMS. Во время разговора, Вы не можете отправлять или получать MMS.

■Журнал вызовов: Вход в журнал вызовов.

■ Начать запись: Начать запись происходящего разговора, файл будет сохранен в память устройства. Доступ к файлу Вы можете получить через меню Диктофон или Проводник.

■Без звука: После активации данной функции, Ваш собеседник не будет слышать того что Вы говорите.

#### <span id="page-19-0"></span>Отклонить вызов

Для отклонения входящего вызова нажмите красную кнопку Вкл./Выкл. устройства.

#### <span id="page-19-1"></span>Принять вызов

При поступившем входящем звонке, телефон подаст соответствующий сигнал (например вибрацию, сигнал вызова и т.д.); В это время Вы можете нажать кнопку принятия звонка для того чтобы начать разговор.

# <span id="page-19-2"></span>Завершение вызова

Для завершения разговора нажмите красную кнопку Вкл./Выкл.

# <span id="page-19-3"></span>Экстренные вызовы

При возникновении экстренной ситуации Вы можете позвонить по экстренным номерам (для России «112») без вставленной SIM-карты.

# <span id="page-19-4"></span>**Набранные/Пропущенные/Полученные/Отклоненные звонки**

Вы можете войти в Журнал вызовов для того чтобы просмотреть соответствующие данные о набранных, пропущенных, полученных и отклоненных звонках.

Примечание: Информация о поступившем звонке из черного списка будет сохранена в Отклоненных звонках.

#### <span id="page-20-0"></span>Переадресация вызова

После включения функции Переадресация, в соответствии с выбранными Вами настройками (Переадресация вызова, Переадресация при получении сигнала «занято», Переадресация при получении сигнала «нет ответа», Переадресация при получении сигнала «не доступен»), Вы можете назначить переадресацию вызова на голосовой почтовый ящик или другой телефонный номер.

#### <span id="page-20-1"></span>Ожидание вызова

После включения ожидание вызова, если поступит входящий вызов, в то время как Вы разговариваете по телефону, данный вызов будет поставлен на удержание.

#### <span id="page-20-2"></span>Запрет вызова

После включения функции запрета вызова, в соответствии с выбранными Вами настройками (Все входящие вызовы, Все исходящие вызовы, Входящие вызовы в роуминге, Международные звонки, Международные звонки в роуминге), Вы можете ограничивать поступающие Вам вызовы (требуется подключение у оператора связи).

#### <span id="page-20-3"></span>Выключение телефона

В режиме ожидания нажмите и удерживайте кнопку Выключить для выключения телефона.

#### <span id="page-20-4"></span>Создание сообщения

• Новое SMS. С помощью данной функции, Вы можете написать новое SMS сообщение. Во время ввода текста сообщения нажмите левую функциональную кнопку для того чтобы, вставить шаблон, вставить контактную информацию или символ, сохранить сообщение и т.д.

Отправить: Вы можете ввести номер вручную, или нажать левую функциональную кнопку для того чтобы войти в Контакты и выбрать получателя из списка.

Вставить шаблон: Войдите в интерфейс вставки шаблона, выбрав нужный Вам шаблон, нажмите левую функциональную кнопку.

Добавить контактную информацию: Войдите в интерфейс вставки контактной информации, и Вы сможете вставить информацию об одном из контактов, сохраненных в телефоне.

Вставить смайлик: Вход в данный интерфейс позволить вставить смайлик в сообщение.

Сохранить: Данная функция позволяет Вам сохранить сообщение в черновики.

• Новое MMS. Вы можете редактировать MMS, и вставлять изображения или аудио файлы в данном меню.

Выберите "Новое MMS". Вы можете редактировать Получателя, Копию, Скрытую копию, Тему и Содержимое, и использовать функции отправки, просмотра, сохранения и установить дату отправки.

**Отправить:** Отправить законченное MMS.

Получатель: Редактируйте получателя MMS или войдите в контакты для выбора получателя из списка, также Вы можете добавить группу.

Копия: Редактируйте списки MMS получателей или войдите в меню Контакты для выбора получателей, так же Вы можете добавить группу получателей.

Скрытая копия: Редактируйте списки конфиденциальных получателей MMS, или войдите в меню Контакты для выбора получателей, так же Вы можете добавить группу получателей.

Тема: Редактируйте тему MMS.

Редактировать контент: Войдите в меню Редактировать содержимое, нажмите левую функциональную кнопку для редактирования текста, вставки новой страницы или изображения, вставки звука. Так же Вы можете удалить любой вставленный Вами контент.

Просмотр: Пред просмотр отредактированного MMS.

Сохранить: Сохранить отредактированное MMS.

Установить обычную отправку: Установить время отправки MMS сообщения.

#### <span id="page-22-0"></span>Входящие

Позволяет сохранять SMS и MMS сообщения. SMS и MMS отображаются на дисплее разными иконками. Данное меню позволяет просмотреть количество входящих, сохраненных, исходящих, SMS и MMS сообщений находящихся на SIM1, SIM2, SIM3 или в памяти телефона.

Выберите **SMS** MMS сообщение или  $\overline{M}$ нажмите левую функциональную клавишу, Вам станут доступны некоторые операции, на пример ответить на SMS или MMS или удалить. Однократное нажатие средней функциональной клавиши, позволяет прочитать ланное сообщение.

> Ответить: Вы можете ответить на сообщение SMS или MMS сообщением.

Удалить: Удалить сообщение.

Управление: Вы можете копировать сообщения И переносить их из памяти телефона в память SIM карты и наоборот.

Вызов: Вызвать контакт.

Отметить: выберите одно, несколько или все сообщения в папке Входящие, или выберите сообщения, которые находятся на какой-то одной SIM-карте.

Сортировка: Сортировать входящие сообщения  $\Pi$ <sup>O</sup> времени, алфавиту, по типу сообщения.

#### <span id="page-23-0"></span>Исходящие

Сохраните SMS или MMS отправка которых оказалась неудачной. SMS или MMS могут отличаться разными иконками.

**MMS** сообщение Выберите **SMS** или  $\mathbf{M}$ нажмите левую функциональную клавишу, Вы можете отправить, удалить, отметить и сортировать сообщения.

Отправка: Отправить данное SMS или MMS сообщение.

Удалить: Удалить данное сообщение.

Управлять: Вы можете копировать и перемещать сообщения на SIM-картах.

Отметить: Выберите одно, несколько или все сообщения в папке Входящие, или выберите сообщения, которые находятся на какой-то одной SIM-карте.

Сортировать: Сортировать входящие сообщения  $\mathbf{H}$ времени, алфавиту, по типу сообщения.

#### <span id="page-23-1"></span>Черновики

Сохраните любое выбранное Вами SMS или MMS сообщение.

Выберите **SMS** или **MMS** сообщение И нажмите левую функциональную клавишу, Вы сможете удалить, редактировать, отметить и сортировать.

Удалить: Удалить данное сообщение.

Редактировать: Редактировать данное сообщение.

Управлять: Вы можете копировать и перемещать сообщения на SIM-картах.

Отметить: Выберите одно, несколько или все сообщения в папке Входящие, или выберите сообщения, которые находятся на какой-то одной SIM-карте.

Сортировать: Сортировать входящие сообщения  $\Pi$ <sup>O</sup> времени, алфавиту, по типу сообщения.

#### <span id="page-24-0"></span>Отправленные

Сохраните любое отправленное Вами SMS или MMS сообщение.

Выберите SMS или MMS сообщение  $\,$  M  $\,$ нажмите левую функциональную клавишу, Вы сможете удалить, редактировать, отметить и сортировать.

Удалить: Удалить данное сообщение.

Редактировать: Редактировать данное сообщение.

Управлять: Вы можете копировать и перемещать сообщения на SIM-картах.

Отметить: Выберите одно, несколько или все сообщения в папке Входящие, или выберите сообщения, которые находятся на какой-то одной SIM-карте.

Сортировать: Сортировать входящие сообщения **TIO** времени, алфавиту, по типу сообщения.

#### <span id="page-24-1"></span>Черный список

Вы не будете получать сообщения от абонентов находящихся в черном списке.

#### <span id="page-25-0"></span>Шаблоны

Вы можете редактировать или удалить шаблоны

#### <span id="page-25-1"></span>Голосовая почта

Данный телефон поддерживает функцию голосовой почты. При поступившем входящем звонке, абонент совершивший вызов может оставить Вам голосовое сообщение. При получении Вашим телефоном голосового сообщения, Вы можете прослушать его. В интерфейсе «Служба голосовой почты», Вы можете изменить номера Линии 1, и Линии 2, а так же Номер факса и номер данных.

• Прослушивание голосовой почты: Наберите номер голосовой почты и прослушивайте сообщения.

• Настройка номера: Редактирование номера голосового ящика.

Подсказка: Нормальная работа ящика голосовых сообщений возможна только при поддержке используемого вами оператора. Возможно, требуется активация сервиса. Для получения дополнительной информации и для получения номера голосового ящика, обратитесь к Вашему оператору связи.

#### <span id="page-25-2"></span>Настройки SMS

В данном меню находятся: Центр сообщений SIM1, SIM2 и SIM3, Срок действия, Отчет о доставке, Сохранить переданные сообщения, Предпочитаемое место хранения.

SIM1, SIM2, SIM3, сервис сообщений отображает номер центра сообщений.

> Срок действия: Вы можете установить срок хранения сообщения на 1 час, 6 часов, 24 часа, 72 часа, 1 неделю, максимум.

Запрос об отправке: После включения данной функции, когда абонент получает или не получает сообщение по какой то причине, сервисный центр SMS отправит, Вам Отчет о статусе, отправленного сообщения.

Сохранить переданные сообщения: "Предложить выбрать", "Сохранить", "Не сохранять".

Предложить выбор: Перед отправкой сообщения Вам будет предложено на выбор, "Отправить и сохранить" или "Только отправить".

Сохранить: Автоматически сохранить отправленное сообщение.

Не сохранять: Не сохранять сообщение автоматически.

Предпочитаемое место хранения: Вы можете выбрать предпочитаемое место хранения сообщений в памяти SIM или телефона.

#### <span id="page-26-0"></span>Настройки MMS

MMS SIM1, SIM2 и SIM3: Вы можете назначить отправку или получение MMS на одну из использующихся SIM карт.

Отчет о доставке: После включения данной функции, когда абонент получит сообщение, сервисный центр MMS отправит Вам Отчет о статусе отправленного сообщения.

Отчет о прочтении: После включения данной функции, когда абонент прочтет сообщение, сервисный центр MMS отправит Вам Отчет о статусе прочтения сообщения.

Анонимная отправка: Когда данная функция включена, абонент получивший Вашу MMS, не увидит имени и номера отправителя. Данная функция должна поддерживаться оператором.

Важность: Установка приоритета MMS сообщения: Высокая/Средняя/Низкая.

Получить Получение MMS: вручную, Получать автоматически. Выбор пункта «Получать автоматически» загружать содержимое MMS сообщения позволит автоматически.

Воспроизведение звука: При включении данной функции добавленный **MMS** сообщение будет звук  $\overline{B}$ воспроизводиться автоматически.

Разрешить извещения: Если эта функция включена, то вам будут приходить извещения об отправленных MMS.

Срок действия: Установка срока действия **MMS** сообщения: 12 часов, 1 день, 1 неделя и максимально длительно.

Восстановить по умолчанию: данная функция позволяет сбросить установки MMS до заводских.

#### Глава 5. Приложение.

# <span id="page-27-1"></span><span id="page-27-0"></span>**MSN**

Приложение для обмена сообщениями в сервисе Windows Live Messenger.

# <span id="page-28-0"></span>Skype

Приложение для обмена сообщениями в сервисе Skype.

# <span id="page-28-1"></span>**ICO**

Приложение для обмена сообщениями в сервисе ICQ.

# <span id="page-28-2"></span>**Mail Agent**

<span id="page-28-3"></span>Приложение для обмена сообщениями в сервисе mail.ru.

## Главаб. Социальные сети.

# <span id="page-28-4"></span>Facebook

Ссылка на версию сайта Facebook для мобильных устройств.

# <span id="page-28-5"></span>Twitter

Ссылка на версию сайта Twitter для мобильных устройств.

# <span id="page-28-6"></span>Vkontakte

Ссылка на версию сайта Vkontakte для мобильных устройств.

# <span id="page-28-7"></span>Odnoklassniki

Ссылка на версию сайта Odnoklassniki для мобильных устройств.

#### Глава 7. Интернет.

<span id="page-29-0"></span>Устройство поддерживает передачу данных по WAP каналу. Вы можете использовать различные WAP сервисы, на пример для просмотра информации о погоде, новости и т.д.

#### <span id="page-29-1"></span>Ввод URL-адреса

Введите адрес требуемого для посещения ресурса.

#### <span id="page-29-2"></span>Домашняя страница

Введите адрес домашней страницы.

#### <span id="page-29-3"></span>Закладка

В данном пункте меню Вы можете сохранять закладки страниц интернета. Так же Вам доступны следующие операции: Перейти, Вид, Редактировать, Удалить и Удалить все.

Перейти: Открыть закладку.

Вид: Просмотр информации о закладке.

Редактировать: Редактировать адрес страницы и название закладки.

Удалить: Удалить закладку.

Удалить все: Удалить все закладки.

#### <span id="page-30-0"></span>История

данном пункте меню сохраняется информация обо всех B посещенных сайтах. В данном интерфейсе Вам так же доступны операции: Перейти, Вид, Редактировать, Удалить и Удалить все.

Перейти: Открыть закладку.

Вид: Просмотр информации о закладке.

Редактировать: Редактировать адрес страницы и название закладки.

Удалить: Удалить закладку.

Удалить все: Удалить все закладки.

#### <span id="page-30-1"></span>Не в сети

Данная функция позволяет просматривать сохраненные ранее страницы без соединения с интернетом.

#### <span id="page-30-2"></span>**Настройки WAP**

Настройки браузера:

Очистить кэш: Удаляет сохраненную информацию о ранее посешенных сайтах.

Сетевая запись: Установка сетевых записей SIM1, SIM2 и SIM3.

Загрузить изображение: Вы можете установить автоматическую загрузку изображений сайтов или выключить ее.

Проиграть фоновую музыку: Вы можете включить или выключить проигрывание фоновой музыки. Принимать Push-сообщения: Вы можете включить или

выключить получение Push-сообщений.

# Настройки GPRS:

Вы можете настроить соединение GPRS как "всегда активно" или "по запросу".

#### Восстановить по умолчанию:

Вы можете сбросить настройки WAP до заводских.

В интерфейсе стандартного браузера, нажмите левую функциональную клавишу, для доступа к полоске иконок снизу экрана. Повторное нажатие данной клавиши, переместит курсор в адресную строку браузера.

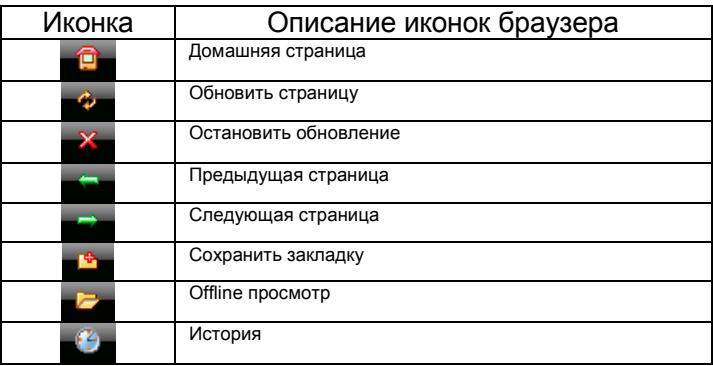

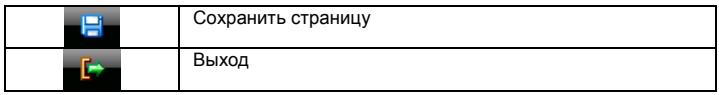

#### Глава 8. Bluetooth.

#### Включить/Выключить Bluetooth.

Видимость Bluetooth: Вы можете выбрать из двух вариантов «Скрыть» или «Показать».

Сопряженное устройство. Вы можете искать различные Bluetooth устройства (если PIN-код устройств совпадает, произойдет сопряжение. PINразличных код беспроводных гарнитур может различаться, данный PIN-код, Вы можете найти в инструкции к подключаемому устройству).

Настройки общих папок: Доступ к общим папкам: Вы можете выбрать "полный контроль" или "только чтение".

Общая папка: Вы можете выбрать папку в которую будут сохраняться принятые файлы.

Мое имя Bluetooth: Вы можете изменить отображаемое имя телефона.

#### Глава 9. Мультимедиа.

#### <span id="page-33-1"></span><span id="page-33-0"></span>Камера

Данное устройство оснащено веб-камерой с высоким разрешением. Вы можете в любой момент сделать фото и сохранить его в памяти устройства или на SIM-карте. Фото может быть использовано как

фоновый рисунок для вашего устройства, или вы можете послать его при помощи MMS.

Вы можете просматривать фото на экране и нажать иконку камеры, чтобы сделать снимок. Во время того как включена камера вы можете использовать кнопки вверх/вниз что-бы настроить фокус камеры; кнопки влево/вправо, что-бы воспользоваться настройками; нажмите кнопку ОК что-бы сделать снимок; нажмите левую или правую кнопки джойстика что-бы войти в меню сделанного снимка:

> Режим съёмки: Вы можете переключаться между режимом фотосъёмки и режимом видео.

Размер: Позволяет вам менять разрешение картинки.

Профили: Вы можете выбрать нормальный режим съёмки или ночной.

Яркость: Доступно шесть уровней яркости.

Контраст: Доступно шесть уровней контраста.

Коррекция экспозиции: Доступно шесть уровней коррекции экспозиции.

Контр. снимок: Вы можете установить количество снимков на один, три или шесть.

Баланс белого: Вам доступны пять режимов съёмки: баланс белого, автоматический тепловое излучение, флуоресцентный, дневное время и облачный.

Таймер: Вы можете установить таймер на 3 секунды, 10 секунд или отключить.

Эффекты: Вам на выбор предоставляется восемь эффектов: Нормальный, черно-белый, красный, зелёный, синий, желтый, негатив и сепия.

После того как вы вошли в интерфейс камеры, при нажатии левой функциональной клавиши, Вы сможете войти в меню опций которое включает в себя следующие пункты:

Галерея: Позволяет просмотреть все сделанные вами фото.

#### Настройки:

Качество: На выбор предоставляется три опции: нормальный, низкий и высокий.

Частота: Вы можете установить 50Нz или 60Нz.

Звук затвора камеры: Вы можете установить данную опцию в одно из двух положений: включить/выключить.

Авто сохранение: Вы можете установить данную опцию в одно из двух положений: включить/выключить.

Параметры дисплея: Вы можете установить данную опцию в одно из двух положений: включить/выключить.

Хранение: Вы можете выбрать место на которое будет производиться сохранение фото и видео.
Помощь: Вы можете просмотреть инструкцию к камере непосредственно в телефоне.

Подсказка: Не используйте камеру для съёмки в запрещённых местах.

## Видео

Данное устройство поддерживает видеосъёмку. Чтобы устройство функционировало нормально, должны быть установлены драйверы. Все интересующие вас детали по установке драйверов вы можете посмотреть в инструкции по установке.

Находясь в режиме видео съёмки, вы можете просмотреть интерфейс видео и эффекты видео на дисплее телефона. При нажатии левой и правой кнопок джойстика, вы можете войти в меню видео:

> Режим съёмки: Вы можете переключаться между режимом фотосъёмки и режимом видео.

Размер: Позволяет вам менять разрешение изображения.

Яркость: Доступно шесть уровней яркости.

Контраст: Доступно шесть уровней контраста.

Эффекты: Вам на выбор предоставляется восемь эффектов: Нормальный, черно-белый, красный, зелёный, синий, желтый, негатив и сепия.

После того как вы вошли в интерфейс камеры, при нажатии левой функциональной клавиши вы сможете войти в меню опций которое включает в себя следующие пункты:

Вид: Позволяет просмотреть все видео которые вы сняли на камеру.

## <u>Настройки:</u>

Частота: Можете установить на 50Нz или 60Нz.

Аудио: Вам предоставляется выбор между записью видео со звуком или без.

Тип: Вы можете установить режим съёмки в формате AVI или 3gp.

Параметры дисплея: Вы можете выбрать вкл. или выкл.

Помощь: Вы можете просмотреть инструкцию к камере непосредственно в телефоне.

Для того чтобы начать снимать видео нажмите кнопку ОК. Во время видеосъёмки при нажатии левой функциональной клавиши вы сможете войти в меню опций которое включает в себя следующие пункты:

> Снять новое видео: Выберите данную опцию и нажмите левую функциональную клавишу, вы войдёте в интерфейс видеофайла;

Удалить: Удалить снятое видео;

Отправить: Отправить видео через MMS или Bluetooth;

Воспроизведение: Воспроизводит снятое видео;

Вид: Показывает все видео записанные на телефоне или флеш-карте.

#### Аудио плеер

Этот телефон воспроизводит аудиофайлы формата МРЗ записанные на флеш-карту.

Нажмите навигационную клавишу «вверх» чтобы воспроизвести файл МРЗ, или поставить воспроизведение на паузу.:

Нажмите навигационные клавиши «влево/вправо» чтобы воспроизвести следующий или предыдущий файл.

Нажмите левую функциональную клавишу чтобы выполнить следующие действия:

> Открыть: Показывает все имеющиеся МРЗ файлы находящиеся в памяти телефона и на флеш-карте.

Текущий список воспроизведения: Показывает проигрываемые МРЗ файлы.

Все списки воспроизведения: Показывает все МРЗфайлы имеющиеся в телефоне или на флеш-карте.

Установить как мелодию вызова: Устанавливает выбранный вами МРЗ файл как мелодию на входящие звонки.

Добавить в список: Позволяет добавлять выбранные вами файлы в уже проигрываемый плейлист.

Эквалайзер: На выбор предоставляется несколько музыкальных стилей (Обычный, Классический, Музыкальный зал, Джаз, Рок, Софт-рок).

Настройки: Позволяет настроить опции отображения текста песен и режима воспроизведения.

Когда вы находитесь в меню текущего списка воспроизведения, при нажатии левой функциональной клавиши вам будут доступны следующие опции:

Воспроизвести: Воспроизвести выбранный МРЗ файл.

Добавить песни: Позволяет выбрать новые МРЗфайлы содержащиеся в телефоне или на флеш-карте и добавить их в плейлист.

Удалить из списка: Удаляет выбранный МРЗ файл из списка воспроизведения.

Сохранить список: Сохраняет текущий плейлист.

Очистить текущий плейлист: Удаляет все МРЗ файлы из плейлиста.

Нажатие правой функциональной клавиши вернёт вас в основное меню МРЗ-проигрывателя.

## Медиа проигрыватель

Данный телефон поддерживает такие видео форматы как 3gp и Мр4.

Открыв медиа проигрыватель и нажав левую функциональную клавишу, вы сможете воспользоваться следующими опциями:

> Список воспроизведения: открывает список имеющихся видеофайлов.

Воспроизвести в режиме полного экрана: воспроизведение видео в режиме полного экрана.

Воспроизвести по порядку: Воспроизводит видео по очереди.

Установить как: Позволяет установить видео как заставку и как анимацию при включении и выключении телефона.

Атрибуты файла: Показывает информацию о видео, время, разрешение, продолжительность и размер.

Внимание: Максимальное разрешение видео поддерживаемое данным телефоном 320х240.

## **FM-радио**

Вы можете прослушивать радио. Открыв FM-радио и нажав левую функциональную клавишу, вы сможете воспользоваться следующими опциями:

> Автоматический поиск и сохранение: Автоматически обнаруживает радиостанции и сохраняет их.

Список каналов: Показывает все сохраненные радиоволны.

Сохранить: Сохраняет выбранную вами радиоволну.

Ручной поиск: Позволяет обнаружить доступные радиоволны в ручную.

Фоновое воспроизведение: Позволяет выполнять любые другие действия с телефоном не прерывая радио сигнал.

Внимание: Если батарея вашего телефона сильно разряжена, данная опция не будет функционировать.

# Браузер изображений

С помощью данной опции вы сможете просмотреть весь список имеющихся изображений в данном телефоне или на флеш-карте.

Когда вы находитесь в браузере изображений, при нажатии левой функциональной клавиши вам будут доступны следующие опции:

- Изменить папку: Выбрать папку, в которой находятся изображения.
- Отправить: Послать изображение по MMS или Bluetooth.
- Слайд-шоу: демонстрация изображений в режиме слайд-шоу.
- Удалить: Удаляет выбранные изображения.

• Установить изображение как обои: Устанавливает выбранное вами изображение как фоновый рисунок.

• Переименовать: Поменять название изображения.

• Редактировать изображение: Позволяет редактировать выбранное вами изображение.

• Отметить: Позволяет выбрать одно или несколько изображений одновременно.

• Сведения: Показывает всю информацию о выбранном файле (имя, дата, файл, размер).

• Настройки слайд-шоу: позволяет менять настройки слайд-шоу.

## Чтение электронных книг

С помощью данной функции вы сможете читать электронные книги формата ТХТ.

Когда вы находитесь в опции чтения электронных книг, при нажатии левой функциональной клавиши вам будут доступны следующие опции.

• Сведения: Позволяет просмотреть всю информацию о выбранном ТХТ-файле (имя, размер, место хранения, страницы и закладки).

• Недавние книги: Показывает недавно загруженные ТХТ-файлы.

• Отправить по Bluetooth: Позволяет переслать ТХТ-файл по Bluetooth.

- Удалить: Удалить выбранную книгу.
- Отметить: Выбрать один или несколько файлов из списка.

• Настройки: Позволяет выбрать метод обзора страниц, цвет шрифта и фона.

При нажатии левой функциональной клавиши во время просмотра текста, вам будут доступны следующие опции:

> <u>Добавить закладку:</u> Позволяет сделать закладку  $\overline{B}$ выбранном файле.

> Просмотреть закладку: Позволяет просмотреть все имеющиеся закладки в выбранном файле.

> Перейти на первую страницу: Позволяет перейти на первую страницу выбранного файла.

> Перейти на последнюю страницу: Позволяет перейти на последнюю страницу выбранного файла.

Перейти к: Позволяет вам выбрать нужную для чтения страницу.

#### Отменить подсветку/Подсветка включена всегда:

Позволяет либо отключить подсветку либо включить. Ниже приводится описание функций кнопок при чтении книг:

Чтобы перевернуть страницу вперёд/назад используются кнопки джойстика влево/вправо.

При выходе из функции чтения книг, система автоматически запоминает закладку.

## Глава 12. Инструменты.

#### Сигнал

Вы можете устанавливать Сигнал, Время, мелодию и количество повторений.

В режиме редактирования сигнала Вы можете перемещаться по меню используя клавиши «вверх» и «вниз». Нажмите ОК, при выборе нужного пункта, для изменения настроек.

## Bluetooth

Включить/Выключить Bluetooth: Включение/выключение функции Bluetooth.

Видимость Bluetooth: Вы можете выбрать «Показать» или «Скрыть» Bluetooth. Если установлен параметр «Скрыть», другие устройства не смогут увидеть телефон.

Сопряженное устройство: Вы можете подключать различные Bluetooth устройства. В данном пункте меню, Вы можете добавить новое устройство нажав кнопку «Добавить новое устройство».

## Настройки общих папок:

Доступ к общим папкам: Возможно выбрать «Полный контроль» или «Только чтение».

Общая папка: Вы можете установить стандартную папку для получения файлов по Bluetooth на флеш-карте.

Мое имя Bluetooth: Вы можете выбрать отображаемое другим устройствам имя телефона.

Хранилище: Вы можете поменять место хранения полученных файлов.

## Календарь

Используя данную функцию, Вы можете просмотреть календарь. В интерфейсе календаря нажмите левую функциональную клавишу, для получения доступа к следующим пунктам:

Добавить задачу: Добавляет новую задачу в календарь.

Просмотр задач: Вы можете просмотреть добавленные в календарь задачи по дате.

Все задачи: Вы можете просмотреть все добавленные в календарь задачи.

Очистить задачи на сегодня: Вы можете выбрать одну из дат и очистить все задачи в этот день.

Очистить все задачи: Вы можете очистить все задачи.

Сортировать по неделям: Отобразить календарь по неделям.

## Калькулятор

Данная функция позволяет воспользоваться калькулятором.

## Диктофон

Данная функция позволяет записывать звуки в файл формата WAV. Нажмите левую функциональную клавишу и выберите «Начать запись». Так - же Вам будут доступны:

## Список файлов.

Хранилище: Вы можете поменять место сохранения файлов. Войдите в интерфейс «Диктофон» и наведите курсор на значок запись. Во время процесса записи, нажмите левую функциональную клавишу, чтобы поставить ее на паузу, повторное нажатие продолжит процесс. Нажатие правой функциональной клавиши остановит и сохранит запись. Вы можете нажать левую функциональную клавишу и Вам станут доступны следующие пункты меню:

Прослушивание: Позволяет прослушать только что записанный файл.

Удалить: Удалить только что записанный файл.

Отправить: Отправить записанный файл по Bluetooth или SMS.

Список файлов: Просмотр списка записанных файлов.

Хранилище: Вы можете поменять место сохранения файлов.

#### Мировое время

Вы можете просматривать время, установленное для других часовых поясов.

## Глава 13. Журнал вызовов.

Данный пункт меню отображает информацию о: Набранных, Принятых и Отклоненных звонках. А так же о GPRS-трафике и стоимости разговоров.

#### Набранные вызовы

Отображает список набранных Вами номеров.

В данном интерфейсе, выберите одну из записей и нажмите левую функциональную клавишу для того чтобы зайти в интерфейс «Опции». Вам будут доступны следующие операции:

• Сведения: Вы можете просмотреть сведения о записи, включая: имя, номер, дату, время, длительность вызова и т.д.

• Набор: Вызвать данного абонента.

• Сохранить: Вы можете сохранить данный номер в память SIM-карты или в одну из групп в памяти телефона.

• Послать сообщение: Вы можете послать SMS или MMS сообщение данному абоненту.

• Добавить к имеющимся контактам: Добавить номер в существующий контакт.

• Добавить в черный список: Добавить данный номер в черный список.

- ІР-вызов: Вызвать данного абонента по средствам IP-вызова.
- Удалить: Удалить данную запись.
- Удалить все: Удалить все записи раздела.

## Принятые вызовы

Отображает список Принятых вызовов. Операции доступные в данном пункте меню описаны в разделе Набранные вызовы.

## Пропущенные вызовы

Отображает список Пропущенных вызовов. Операции доступные в данном пункте меню описаны в разделе Набранные вызовы.

## Отклоненные вызовы

Отображает список отклоненных Вами вызовов. Операции доступные в данном пункте меню описаны в разделе Набранные вызовы.

#### Удалить все

Очистить все разделы Журнала вызовов.

#### Таймер разговоров

В данном пункте меню. Вы можете просмотреть информацию о длительности звонков.

## Счетчик GPRS

Данный интерфейс позволяет просмотреть информацию о стоимости использованного GPRS-трафика.

## Глава 14. Контакты.

Данный интерфейс позволяет просмотреть номера как абонентов сохраненных на SIM-картах, так и в памяти телефона. В данном интерфейсе вам доступны функции удаления и редактирования контактов. Для более удобной сортировки контактов, данный телефон поддерживает создание и редактирование групп.

Находясь в главном меню, нажмите правую функциональную клавишу для того чтобы попасть в список контактов. При выборе одного из контактов и последующем нажатии левой функциональной клавиши, Вам станут доступны следующие операции:

## Новый

Создать новый контакт в памяти SIM или в памяти устройства.

## Поиск

Поиск контактов в памяти SIM или памяти устройства.

## Написать сообщение

Отправить данному абоненту SMS или MMS сообщение.

## Набор

Вызвать данного абонента прямым набором или **IP-вызовом.** 

Отправить Vcard Отправить информацию о контакте по Bluetooth или SMS.

Удалить Удалить данный контакт.

Отметить Отметить контакты по одному или отметить все.

## Копировать

Скопировать контакты на SIM-карту или флеш-карту.

## Копировать все

Скопировать все контакты SIM на флеш-карту. Так же, Вы можете скопировать все контакты с флеш-карты в память устройства.

## Переместить

Переместить контакты с SIM в память устройства или наоборот.

## Другие

Настройки быстрого набора: Установить быстрый набор для данного контакта. После настройки, находясь в главном меню, долгое нажатие клавиши на цифровой клавиатуре, соответствующей сохраненному номеру позволяет быстро набрать его номер.

• Свой номер: В данном пункте меню, Вы можете сохранить или редактировать номер своего телефона.

• Состояние памяти: В данном пункте меню, Вы можете проверить состояние памяти SIM-карты или устройства.

• Отображение содержимого: Вы можете установить отображение номера абонента в одну линию или в две линии.

## Глава 15. Настройки.

В данном интерфейсе, Вы можете изменять настройки, такие как время и дата, язык, настройки вызовов и т.д.

## Профили

Вы можете установить один из звуковых профилей: Стандартный/ Бесшумный/Вибрация/Тихий звонок/Вибрация и Громкий звонок.

Вы можете запустить, Настроить или Переименовать каждый профиль.

## Настройка мелодий

Для каждой SIM-карты, Вы можете установить стандартную или загруженную мелодию вызова и мелодию сообщения.

## Настройка громкости

Мелодия вызова: Настройка громкости для входящего вызова.

Мелодия сообщения: Вы можете настроить громкость для мелодии входящего сообщения.

Громкость вызова: Вы можете установить громкость динамика при разговоре.

Громкость будильника: Вы можете установить нужную Вам громкость сигнала будильника.

Звук включения/выключения: Вы можете настроить громкость мелодии включения/выключения устройства.

Сигнал вызова: Вы можете выбрать тип сигнала для SIM-карт из шести предложенных вариантов: звонок, вибрация, бесшумный, звонок после вибрации и вибрация и звонок.

Сигнал сообщения: Вы можете выбрать тип сигнала входящего сообщения для SIM-карт из четырех предложенных вариантов: звонок, вибрация, бесшумный и звонок и вибрация.

Напоминание: Вы можете выбрать тип сигнала напоминания: звонок, вибрация, бесшумный и вибрация, и звонок.

Тон клавиатуры: Вы можете выбрать тип тона клавиатуры: бесшумный, Мелодия 1 и Мелодия 2.

Сигнал разряда батареи: Вы можете включить или выключить сигнал, оповещающий о разряде аккумулятора. После включения данной функции, при снижении заряда аккумулятора почти до нуля, Вы услышите звуковой сигнал предупреждающий об этом.

Звук включения/выключения: Вы можете менять мелодию, которая проигрывается при включении/выключении устройства.

## Настройки телефона

• Время и дата: Вы можете установить дату и время на телефоне, а так - же режим их отображения на дисплее.

• Выбор языка: Вы можете выбрать английский и русский языки.

• Автомат. Включение/выключение: Вы можете установить время и режим повтора автоматического включения/выключения телефона.

• Управление питанием: Вы можете посмотреть сколько заряда осталось у батареи.

• Восстановить настройки: Вы можете восстановить часть заводских настроек телефона, для этого вам потребуется ввести личный пароль.

• Стандартный «личный пароль» (1234)

## SIM-меню

При заходе в данное меню, Вам станут доступны различные сервисы, предоставляемые Вашим оператором связи.

Данные сервисы предоставляются оператором связи и не являются как таковой функцией данного телефона. Для получения дополнительной информации обратитесь к используемому вами оператору связи.

## Настройки вызовов

Настройки SIM. Режим ожидания.

Настройка главной SIM: В данном интерфейсе, Вы можете настроить параметры набора номера с любой из SIM-карт или автоматически, а так - же параметры принятия и просмотра SMS-сообщений.

Так же в данном пункте меню, Вы можете поменять имя любой из вставленных в устройство SIM-карт.

Выбор сети: При попадании в зону роуминга, сеть может переключиться автоматически.

Автоматический выбор: Телефон автоматически начнет искать наиболее подходящую для подключения сеть.

Ручной выбор: Телефон просканирует доступные для подключения сети и Вы сможете выбрать требуемую, Вам сеть.

Вызов отклонён: При использовании функции «Вызов отклонён», Вы можете перевести входящий вызов, на любой другой номер.

Переадресация без условий: Все входящие звонки будут переводиться указанный Вам номер.

Переадресация если занят: Если, при поступлении Вам входящего вызова, Вы уже общаетесь с другим абонентом, вызов будет переведен на указанный Вами номер.

Переадресация если нет ответа: При входящем звонке, если абонент не получит ответа, его номер будет переведен на любой указанный, Вами номер.

Переадресация если не доступен: Если Ваш телефон выключен или находится вне зоны доступа сети, Вызов будет переведен на указанный Вами номер.

Отменить все переадресации: Вы можете очистить все настройки всех режимов переадресации.

Запрет вызова.

#### Для запрета доступны:

- Все исходящие звонки
- Все входящие звонки
- Входящие вызовы в роуминге
- Международные вызовы
- Исходящие в международном роуминге
- Отменить все блокировки: Отменить все запреты на вызовы.

• Изменить пароль: Через используемого Вами оператора, Вы можете установить пароль на запрет вызовов.

• Ожидание вызова: Вы можете включить или выключить данную функцию. При включении данной функции даже если, Вы разговариваете с другим абонентом, новый поступивший вызов будет принят и поставлен на удержание.

• Скрыть ID: Данная функция должна поддерживаться, Вашим оператором связи.

• Выбрать строку: В данном пункте меню Вы можете выбрать: Линию 1 или Линию 2. Данная функция предназначена для переключения номера, если на одной SIM-карте зарегистрировано два номера. Если Вы используете SIM-карту с одним зарегистрированным номером, то обязательно выставьте значение Линия 1, в противном случае, Вы не будете получать входящие звонки или сообщения.

• В самолете: Вы можете установить включение данной функции по умолчанию (функция будет активироваться автоматически при каждом включении телефона). При включении данной функции все операции с сетью такие как, SMS, MMS, набор номера, WAP-интернет, будут заблокированы до отключения данной функции.

• Другие: Кнопка вызова IP-адреса: Вы можете выбрать один из IP-префиксов или ввести префикс в ручную.

Предупреждение после 50 секунд: После включения данной функции, при совершении вызова и последующем разговоре, Вы будете слышать звуковой сигнал каждый раз по прошествии 50 секунд разговора.

Оповещение соединения: При включении данной функции, Вы будете ощущать вибрацию каждый раз как вызываемый абонент будет принимать, Ваш вызов.

## Режим Ответить/Отклонить:

Ответить с помощью SMS на звонок: Когда вам на телефон поступает входящий вызов, у вас появляется функция «ответить с помощью SMS».

Ответ любой клавишей: Когда включена данная функция, вы сможете ответить на входящий звонок при нажатии любой клавиши кроме «правой функциональной» и «красной».

Автоматический повтор набора номера: Вы можете активировать, либо деактивировать данную функцию. Если данная функция включена, то при неудавшемся вызове повтор набора номера будет осуществляться автоматически.

## Настройки дисплея

• Настройки обоев: Вы можете установить обои по умолчанию, а так - же выбрать в качестве обоев любое изображение.

• Настройки заставок: Вы можете установить заставку по умолчанию или - же использовать определённое видео для заставки.

• Яркость: Вы можете настроить яркость дисплея при нажатии клавиш джойстика «Влево/Вправо».

• Подсветка: Доступны следующие режимы, "Всегда включено", "30 секунд", "20 секунд", "15 секунд", "10 секунд" и "5 секунд".

• Подсветка клавиатуры: Доступны следующие режимы, "20 секунд", "10 секунд", "5 секунд", "ночной режим" и "Выкл.".

• Эффект анимации: можно установить анимацию на включение или выключение телефона.

• Вид часов: Вы можете установить Цифровые или Аналоговые часы.

Справка: Когда включен "ночной режим", клавиатура не будет подсвечиваться с 6 утра до 6 вечера.

## Настройки безопасности:

• PIN: Вы можете активировать, деактивировать или изменить PIN код. Для того чтобы активировать/деактивировать PIN код вам потребуется ввести действующий PIN код. Если функция PIN кода активирована, то каждый раз при включении телефона вам понадобиться вводить действующий PIN код. Если Вы три раза введёте неправильный PIN код, то Ваша SIM карта заблокируется. Чтобы разблокировать SIM карту, вам потребуется ввести PUK код. В случае необходимости свяжитесь с оператором вашей сотовой сети для получения PUK1.

Стандартный PIN код (1234).

• PIN2: Вы можете изменить PIN2 код. Для подробной информации свяжитесь с оператором вашей сотовой сети.

• Конфиденциальность: Вы можете изменить конфиденциальный пароль. Кроме того, вы также можете установить пароль для некоторых меню, таким образом, вы должны ввести пароль каждый раз, когда захотите открыть то или иное меню.

Стандартный пароль конфиденциальности (1234).

• Автоматическая блокировка клавиатуры: Вы можете отключить автоматическую блокировку клавиатуры или установить таймер на 5, 15, 30 секунд, 1, 5 минут.

• Заблок. Экран кнопкой конца строки: Если данная функция включена, то нажатием красной кнопки в главном меню позволит вам выключить подсветку и заблокировать клавиатуру.

• Пароль при включении: Вы можете активировать/деактивировать данную функцию или поменять пароль. Если данная функция активирована, то вам потребуется вводить верный пароль каждый раз при включении телефона.

Стандартный пароль при включении (1234).

• Блокировка: Вы можете активировать/деактивировать данную функцию или изменить пароль блокировки (пароль должен быть 6-значным).

Когда функция блокировки включена, вы можете использовать только SIM карту. Если будет использоваться SIM карта отличная от вашей, то телефон автоматически это проверит при включении и потребует ввести пароль. Если пароль верный, то вы сможете использовать SIM карту, так - как она будет совместима с функцией блокировки.

Если Вы неверно введёте пароль три раза при включении телефона, то он будет высылать предупреждающие SMS на исходную SIM карту каждые 24 часа, если телефон будет выключен, предупреждающие SMS дойдут до Вас когда Вы включите телефон. Предупреждающие SMS также будут высылаться на номера ваших знакомых. Когда будет отослано 15 предупреждающих SMS, телефоном нельзя будет воспользоваться. Для дальнейшего использования телефона Вам надо будет связаться с поставщиками данной продукции.

Для обеспечения безопасности вашего телефона, рекомендуется сразу - же после покупки включить функцию блокировки.

• Активированный: Активация данной функции.

• Выкл.: Для того чтобы отключить данную функцию, вам потребуется ввести правильный пароль.

• Изменить пароль: Чтобы изменить пароль вам потребуется ввести действующий пароль.

Стандартный пароль функции блокировки (123456).

## Управление подключениями

Вы можете создать учетную запись Интернета или Интернет - счета.

• Ввод текста: Данное устройство обеспечивает несколько режимов ввода текста так - что вы можете писать текст и вводить данные в свои «контакты», редактировать записи в своих «контактах», искать имена, писать SMS, производить записи в своём «списке дел».

При вводе текста, вы можете поменять режим ввода текста при помощи нажатия клавиши «#».. При нажатии этой - же клавиши вы можете регулировать размер букв (заглавные/маленькие), а так - же переключиться на режим ввода цифр(0 - 9). Выбранный Вами режим будет отображаться в верхнем левом углу дисплея.

• Пунктуация: Для того чтобы поставить знаки препинания необходимо нажать клавишу «\*» и выбрать требуемы знак препинания.

# **Устранение неисправностей**

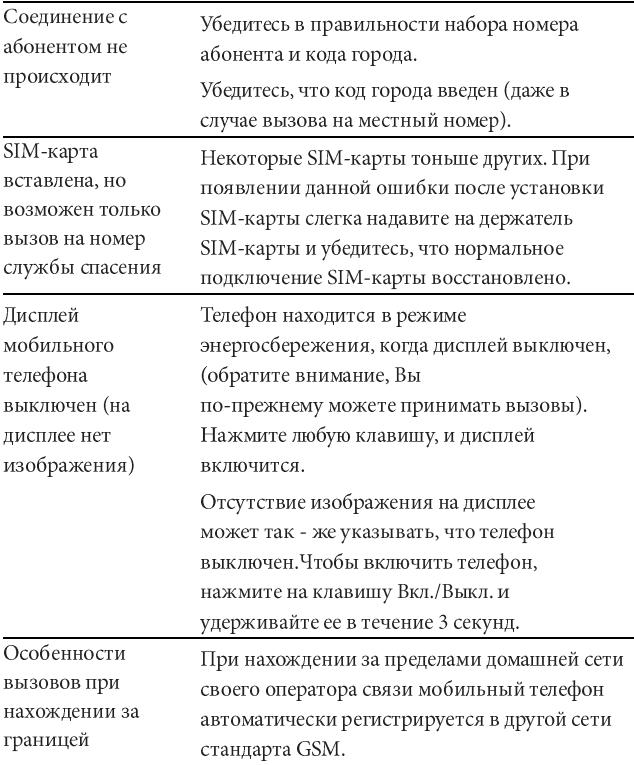

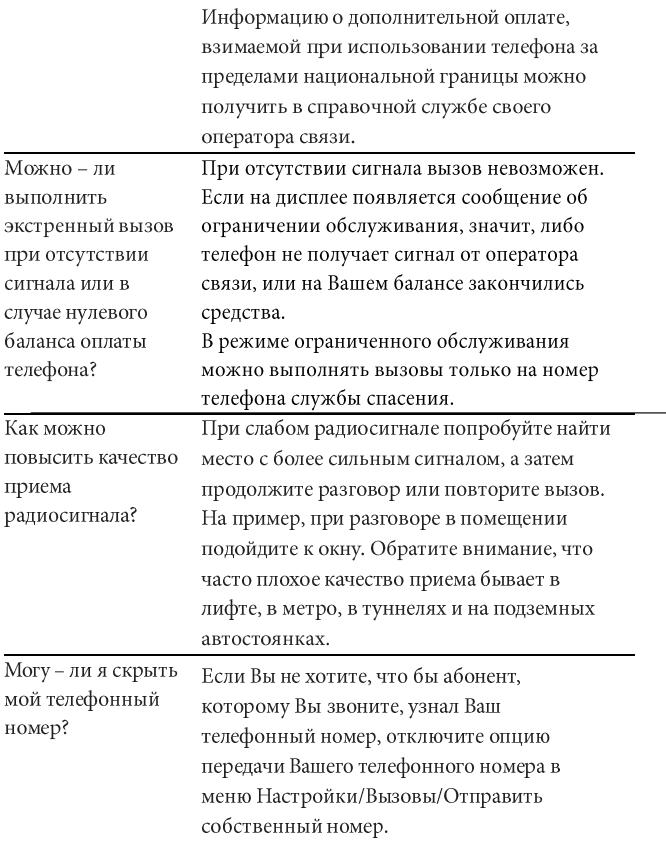

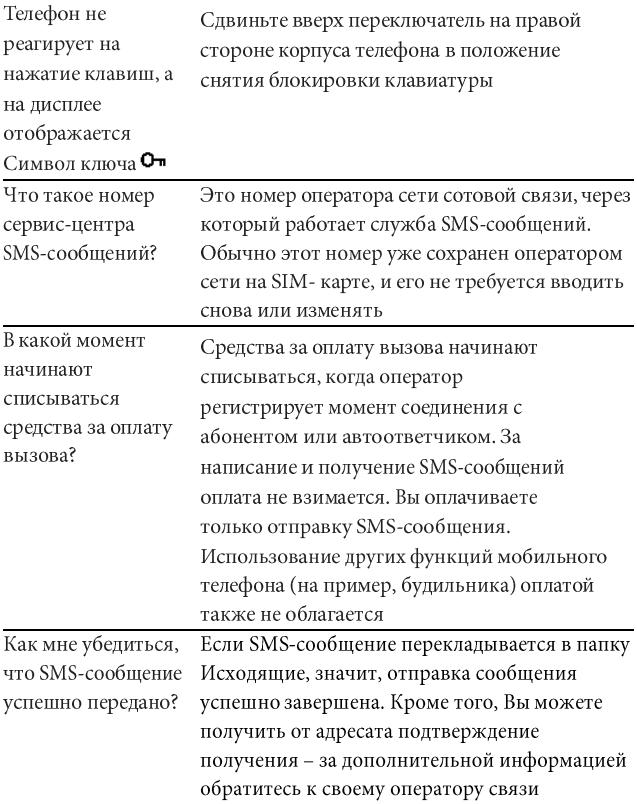

# Аккумуляторная батарея

Ваш телефон укомплектован аккумуляторной батареей. Помните, что новая батарея набирает номинальную емкость только после двух или трех полных циклов заряда-разряда!

В течение срока службы батарея может подвергаться заряду/разряду несколько сот раз, но, в конечном счете, она выработает свой ресурс. Если время работы между двумя циклами заряда (в режиме разговора и в режиме ожидания) стало заметно меньше, значит, пришло время купить и установить новую аккумуляторную батарею.

Используйте аккумуляторы такого же типа, как в комплекте поставки ExplayB200. Для зарядки аккумуляторов используйте зарядное устройство такого - же типа, как в комплекте поставки ExplayB200. (Существует опасность взрыва, если заменить литиевую аккумуляторную батарею аккумулятором неправильного типа, или если расположить ее не так, как указано винструкции.). В период не использования отключите зарядное устройство от сети. Не оставляйте батарею в подключенном к зарядному устройству состоянии на срок более недели, поскольку перезаряд может сократить срок ее службы. Даже не используемая полностью заряженная аккумуляторная батарея со временем разряжается.

Емкость аккумуляторной батареи зависит от температуры окружающей среды. Используйте аккумуляторную батарею только по его прямому назначению.

Никогда не пользуйтесь неисправной батареей или зарядным устройством. Не закорачивайте выводы батареи. Случайное замыкание выводов может произойти, если металлический предмет (цепочка, скрепка или ручка) коснется одновременно выводов + и -

аккумулятора (металлические полоски на батарее), на пример, если Вы носите запасную батарею в кармане или дамской сумочке. Короткое замыкание может повредить батарею и касающийся ее предмет.

Длительное нахождение аккумуляторной батареи в условиях очень низкой или очень высокой температуры, на пример, в закрытой машине летом или зимой, снижает емкость и сокращает срок службы батареи. Старайтесь держать батарею при температуре от 15°С до 25°С. Телефон может временно не работать, если аккумуляторная батарея очень холодная или горячая, даже если она полностью заряжена. Производительность батареи резко падает при отрицательных температурах.

Не сжигайте аккумулятор с целью его утилизации!

При утилизации аккумуляторов необходимо соблюдать требования местного законодательства (на пример, обращаться в службу утилизации отходов).

Не выбрасывайте отработанную аккумуляторную батарею в месте с бытовыми отходами.

# Очистка и уход

Ваш мобильный телефон является современным сложным высокотехнологичным продуктом и требует очень аккуратного обращения.

Приведенные ниже рекомендации помогут Вам соблюсти все требования гарантийного обслуживания позволят многие годы с удовольствием пользоваться телефоном.

• Держите телефон, комплектующие и аксессуары в месте,

недоступном для маленьких детей.

- Оберегайте телефон от воздействия осадков, влажности и попадания других жидкостей, вызывающих коррозию компонентов электронных схем.
- Не используйте телефон и не храните его в пыльных или грязных условиях среды. Это может привести к выходу из строя подвижных компонентов.
- Оберегайте телефон от воздействия высокой температуры. Повышенная температура способствует сокращению срока службы электронных устройств, выходу из строя аккумуляторных батарей, может вызвать деформацию или плавление отдельных пластмассовых компонентов телефона.
- Избегайте длительного нахождения телефона в условиях пониженной температуры. При последующем нагреве телефона (до нормальной температуры) внутри может конденсироваться влага, что может стать причиной выхода из строя электронной схемы телефона.
- Не пытайтесь самостоятельно вскрывать корпус телефона. Не имея соответствующей квалификации, Вы можете повредить его детали и компоненты.
- Избегайте падений, ударов и тряски телефона. Грубое обращение может привести к выходу из строя внутренних компонентов аппарата.
- Не используйте для очистки телефона агрессивные химические реактивы, растворители или концентрированные моющие средства.

• Не наносите краску на телефон. Краска может затечь между подвижными деталями и затруднить правильную работу аппарата.

Все описанные выше рекомендации относятся в равной степени к телефону, аккумуляторной батарее, зарядному устройству и любым другим аксессуарам. Если какие-либо из этих устройств неработают должным образом, свяжитесь с сервисным центром компании Explay. Наши специалисты помогут Вам и при необходимости организуют сервисное обслуживание

# Вопросы безопасности

#### Безопасность вождения автомобиля

Не используйте мобильный телефон в процессе вождения автомобиля.

Обязательно зафиксируйте телефон в держателе; не кладите телефон на кресло пассажира или в место, откуда он может упасть в случае столкновения или внезапной остановки.

Помните, что безопасность на дороге является вопросом первостепенной важности!

## Условия работы

Соблюдайте любые имеющие силу специальные нормы законолательства и

Обязательно отключайте телефон в тех местах, где его запрещено использовать или где он может стать источником помех или опасности.

Используйте телефон только в его нормальных рабочих положениях.

В состав телефона входят магнитные компоненты. Телефон может притягивать металлические изделия, и людям, пользующимся слуховым аппаратом, не обязательно держать телефон рядом с ухом. Обязательно закрепите телефон в держателе, поскольку металлические предметы могут притягиваться к телефону, особенно к динамику. Не держите кредитные карты и другие магнитные носители данных рядом с телефоном, поскольку это может привести к потере данных.

## Электронные устройства

В современном электронном оборудовании предусмотрено экранирование

От радиосигналов. Однако некоторые электронные приборы могут быть не заэкранированы от радиосигналов мобильного телефона.

## Электронные кардиостимуляторы

Производители электронных кардиостимуляторов рекомендуют держать мобильный телефон на расстоянии не менее 20 см от кардиостимулятора, что бы избежать возможного влияния радиоизлучения телефона на работу кардиостимулятора. Эти рекомендации не противоречат результатам независимых исследований и рекомендациям Wireless Technology Research.

Люди, пользующиеся электронным кардиостимулятором:

Всегда должны держать включенный телефон на расстоянии более 20 см от электронного кардиостимулятора.

- Никогда не должны носить телефон в нагрудном кармане.
- При разговоре должны прижимать телефон к уху, расположенному дальше от электронного кардиостимулятора, что бы свести влияние радиопомех к минимуму.
- Если у Вас есть основания предполагать наличие помех, необходимо немедленно выключить телефон.

## Слуховые аппараты

Некоторые мобильные телефоны можно использовать в месте со слуховыми аппаратами. Если в этом случае имеют место помехи,

обратитесь за помощью в Ваш сервисный центр.

## Другое медицинское оборудование

Помехи от радиопередающего оборудования, в том числе и от мобильных телефонов, могут влиять на работу неправильно защищенного медицинского оборудования. Проконсультируйтесь с медиками или с производителями медицинского оборудования по вопросу правильности экранирования приборов от внешнего радиоизлучения. Отключайте телефон, заходя в здания системы здравоохранения, если там установлены таблички, запрещающие использовать мобильные телефоны. В клиниках и в оздоровительных центрах может работать оборудование, чувствительное к воздействию внешнего радиоизлучения.

## Транспортные средства

Радиосигналы могут отрицательно влиять на работу неправильно установленных Или не правильно заэкранированных автомобильных электронных систем (на пример, электронных систем впрыска топлива, электронных антиблокировочных тормозных систем, электронных систем контроля скорости, систем управления подушкой безопасности). Проконсультируйтесь с производителем или его представителями относительно Вашего автомобиля. Необходимо так - же получить информацию у производителя любого оборудования, установленного на Ваш автомобиль.

## Учреждения, где запрещено пользоваться мобильным телефоном

Выключайте Ваш телефон в любом учреждении, где этого требуют специально установленные плакаты.

## Потенциально взрывоопасная атмосфера

Выключайте телефон в местах, где имеется потенциально взрывоопасная атмосфера. Соблюдайте требования всех указателей и инструкций. Появление искры в таком месте может вызвать взрыв или самовозгорание и стать причиной человеческих травм в плоть до фатального исхода.

Рекомендуется выключать телефон на автозаправочных станциях (станциях техобслуживания). Следует напомнить о необходимости соблюдать ограничение использования радиоэлектронного оборудования на складах горючего (в области складирования и распределения топлива), на химических комбинатах или в местах проведения взрывных работ.

Области с потенциально взрывоопасной атмосферой часто, но не всегда обозначаются предупредительными знаками. Среди них нужно отметить трюмы кораблей; комбинаты, связанные с переработкой и хранением химических продуктов; автомобили, работающие на сжиженном газе (таком как пропан или бутан); области, где в воздухе содержатся химические вещества или частицы, такие как волокна, пыль или металлический порошок; а так - же другие места,

Где обычно действует предупреждение о необходимости выключить двигатель автомобиля.

## Транспортные средства

Обслуживание мобильных телефонов и их установку на транспортные средства должны выполнять только квалифицированные специалисты. Не правильная установка и обслуживание могут быть опасны и могут повлечь за собой аннулирование гарантийных обязательств в отношении данного аппарата.

Регулярно проверяйте правильность монтажа и работы телефонного оборудования, установленного на автомобиле.

Не храните и не носите легковоспламеняющиеся жидкости, газы или взрывоопасные материалы в том - же самом отделении, что и телефон, его компоненты и аксессуары.

При использовании автомобиля, оснащенного воздушной подушкой безопасности, помните, что воздушная подушка надувается с огромной силой. Не кладите ни какие предметы, включая установленное или портативное оборудование мобильной связи в места над воздушной подушкой безопасности или в области срабатывания подушки безопасности. Не правильная установка Автомобильного оборудования мобильной связи может стать причиной серьезной травмы при срабатывании воздушной подушки безопасности.

Использование мобильных телефонов на борту самолета запрещено. Отключите телефон перед посадкой в самолет. Работа мобильного телефон а в самолете может опасно повлиять на различные системы самолета, нарушить работу Сети внутренней служебной радиосвязи в самолете и кроме того может быть незаконным.

Нарушение приведенных выше инструкций может стать причиной судебного иска и/или блокировки или отказа в телефонном обслуживании нарушителя со стороны оператора сотовой связи.

## Экстренные вызовы

Важно:
Данный телефон, так - же как и любой другой мобильный телефон использует для связи радиосигнал, что не позволяет гарантировать 100-процентный уровень сигнала в любом месте. По этому не следует полагаться исключительно на мобильный телефон при необходимости в экстренной связи (на пример, при вызове скорой помощи).

Экстренные вызовы могут быть невозможны в некоторых сетях сотовой связи или при использовании определенных сетевых услуг и/или функций телефона. Для выполнения экстренного вызова может потребоваться сначала активировать эти функции. Внимательно изучите данное руководство и проконсультируйтесь с оператором услуг сотовой связи.

## Гарантия и обслуживание

- Гарантия предоставляется в соответствии с действующим законодательством Российской Федерации.
- Гарантия действует 12 месяцев со дня продажи, указанного в гарантийной карте.
- Ремонт в гарантийный период осуществляется в авторизованных сервисных центрах, указанных в гарантийной карте.
- Гарантия не действует в случае повреждений, вызванных неправильной эксплуатацией или небрежностью. Пожалуйста, сохраняйте Вашу гарантийную карту и, по возможности, оригинальную упаковку. Это не ущемляет ваши, установленные законом, права.
- По окончании гарантийного периода рекомендуем обращаться для осуществления обслуживания в авторизованные сервисные центры.

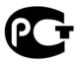

- 1. Срок эксплуатации устройства 3 года.
- 2. Производитель вправе вносить изменения во внешний вид, технические характеристики и комплектацию устройства без предварительного уведомления.»
- 3. С более подробной инструкцией Вы можете ознакомиться на сайте www.explay.ru.
- 4. Интерфейс устройства, представленный на картинках в руководстве по эксплуатации, может отличаться от имеющегося у пользователя в зависимости от версии установленной прошивки.
- 5. Гарантия на аксессуары 2 недели с момента покупки, далее гарантия действует, только на устройство.